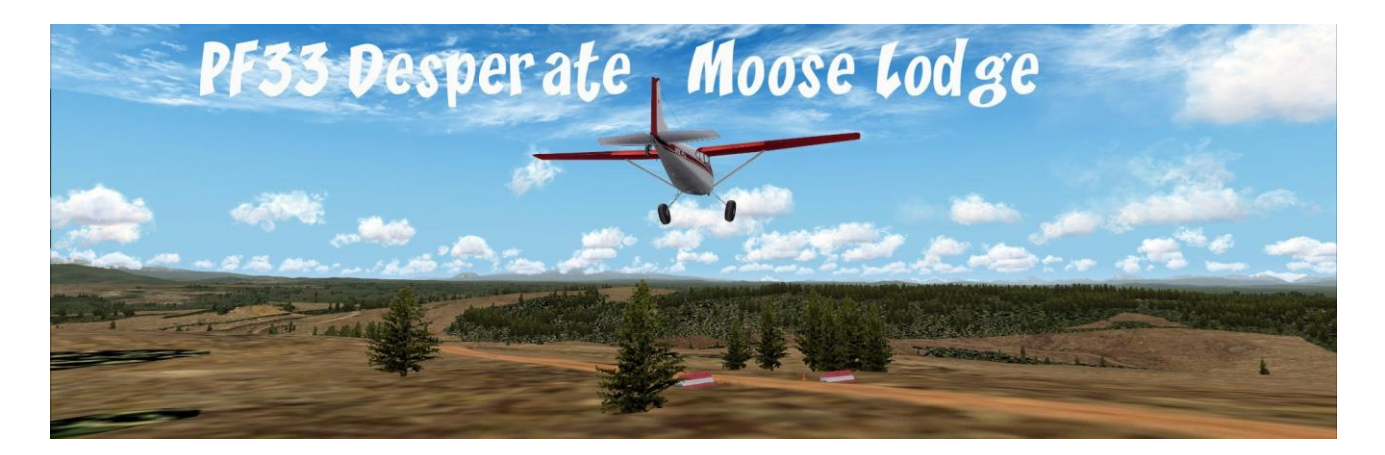

PF33 – Desperate Moose Lodge

Entiako Spur, located in British Columbia, is a unique hill. As you fly over the area, you will see a barren and desolate area, with few trees. It does not look like a typical Canadian landscape, more like a desert landscape. No places for wildlife to hide and shelter and a lone moose. Some people have settled here with the intention of helping 'nature' come back to the area by planting trees, shrubs, flowers, sowing grass and generally making the area suitable for animals and insects. Hopefully, their efforts will pay off and wildlife will return here. Please help them by flying in likeminded souls!

They have built and opened Desperate Moose Lodge [and other buildings] to welcome and accommodate the volunteers. But without roads, it is very difficult to reach the Lodge, so they have built a short and dangerous airstrip on the slope of the Spur. You'll need to be flying 'low and slow' and keeping a sharp eye out to spot the airstrip – take advantage of the extra pairs of eyes you have with you!

Features include night and seasonal textures plus a sound pack.

Flying over the airstrip

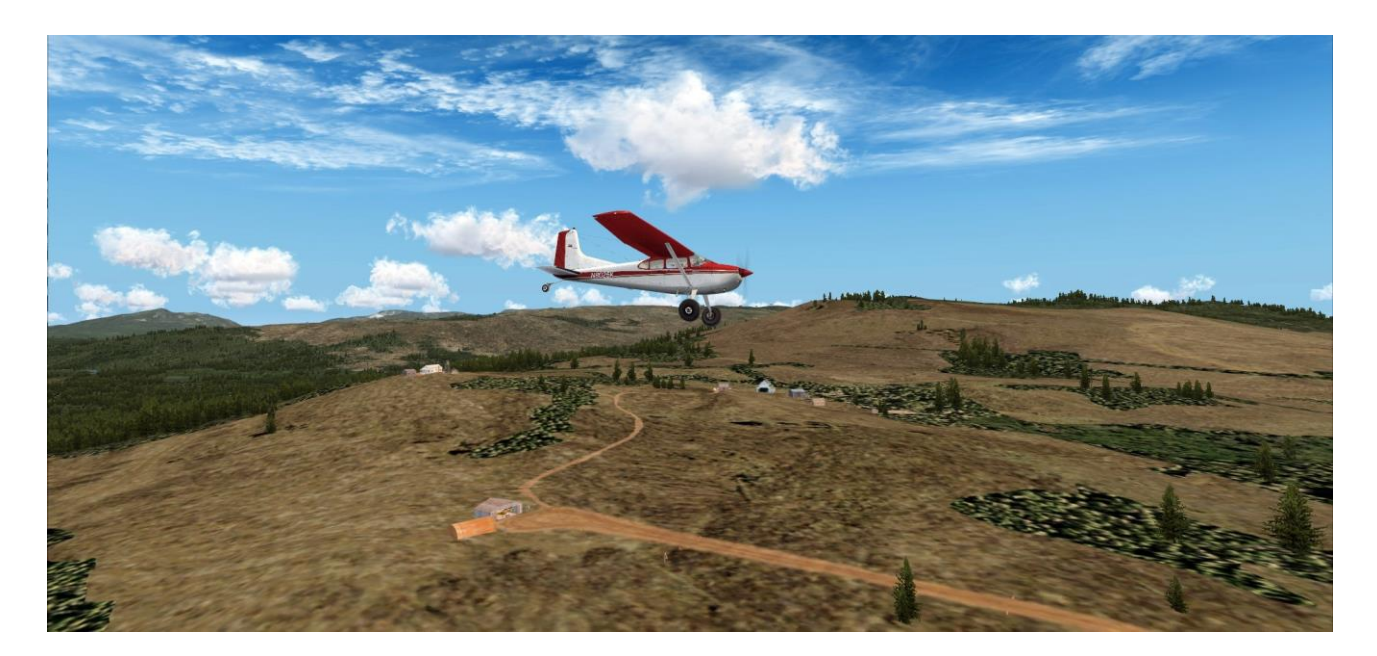

Airfield data:

PF33 Desperate Moose Lodge: N 53.09 – W 125.23 – Elev. 3870ft/1180m Airstrip 18/36 - earth - 2200ft/670m (refer to maps below)

Aerial view of the location

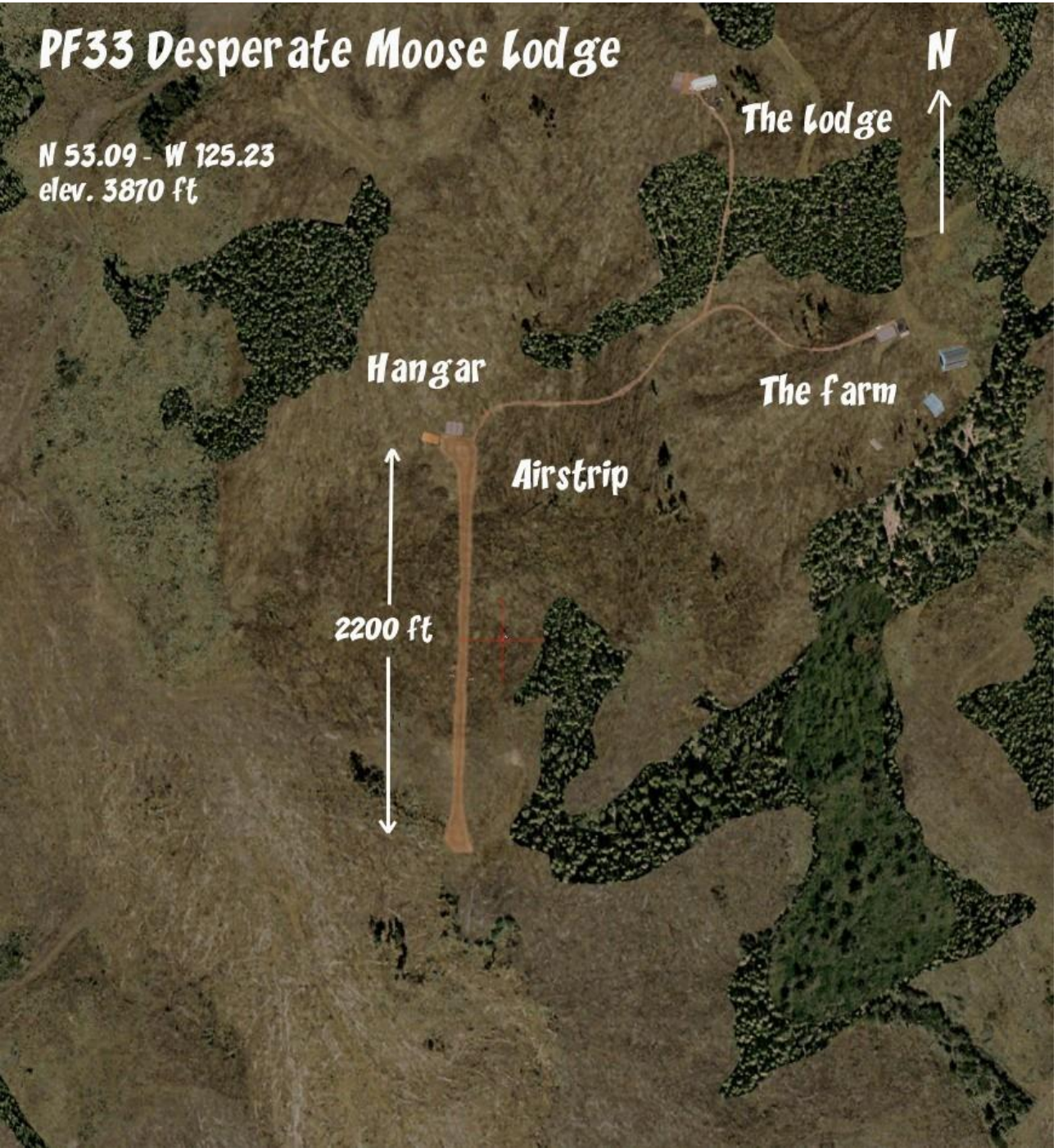

The hangar and the Quonset hut

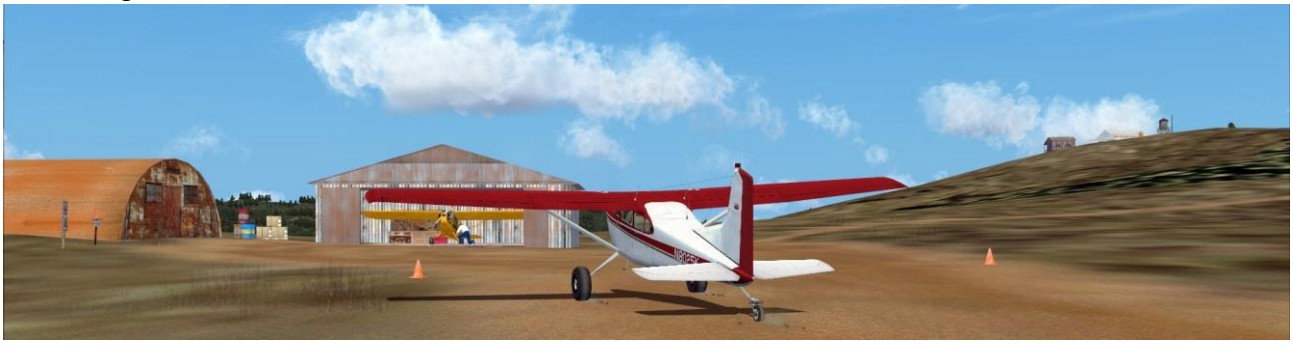

## INSTALLATION & MISCELLANEOUS INFORMATION

RTMM advises you to check all files for viruses before installing.

*Even if you are a seasoned installer of RTMM scenery files, you are advised to read the installation instructions - they are not always the same!*

#### Recommended method of Installation

- 1. Extract the contents of 'Desperate Moose Lodge V2.0.zip' to the location where you store your scenery files
- 2. Place a copy of the scenery folder 'Desperate Moose Lodge' into your sim's add on scenery folder

*RTMM recommends this folder structure:*

*P3D or FSX\Addon Scenery\RTMM\ Desperate Moose Lodge*

- 3. Add the scenery to your sim's scenery library
- 4. Start your sim, load the flight plan, take off and enjoy!

### **Miscellaneous**

RTMM does not recommend use of the autopilot for any flights that require the pilot to fly "Low, Slow and Dangerous" - exercise 'best judgment' regarding use of the autopilot.

A special 'thank you' goes from RTTM to Ken Hall and Mark Lee of 'OZx' who have given permission to use their objects in various RTMM scenery packages. They add so much to what RTMM does and RTMM is grateful … and, no doubt, RTMM users are grateful too.

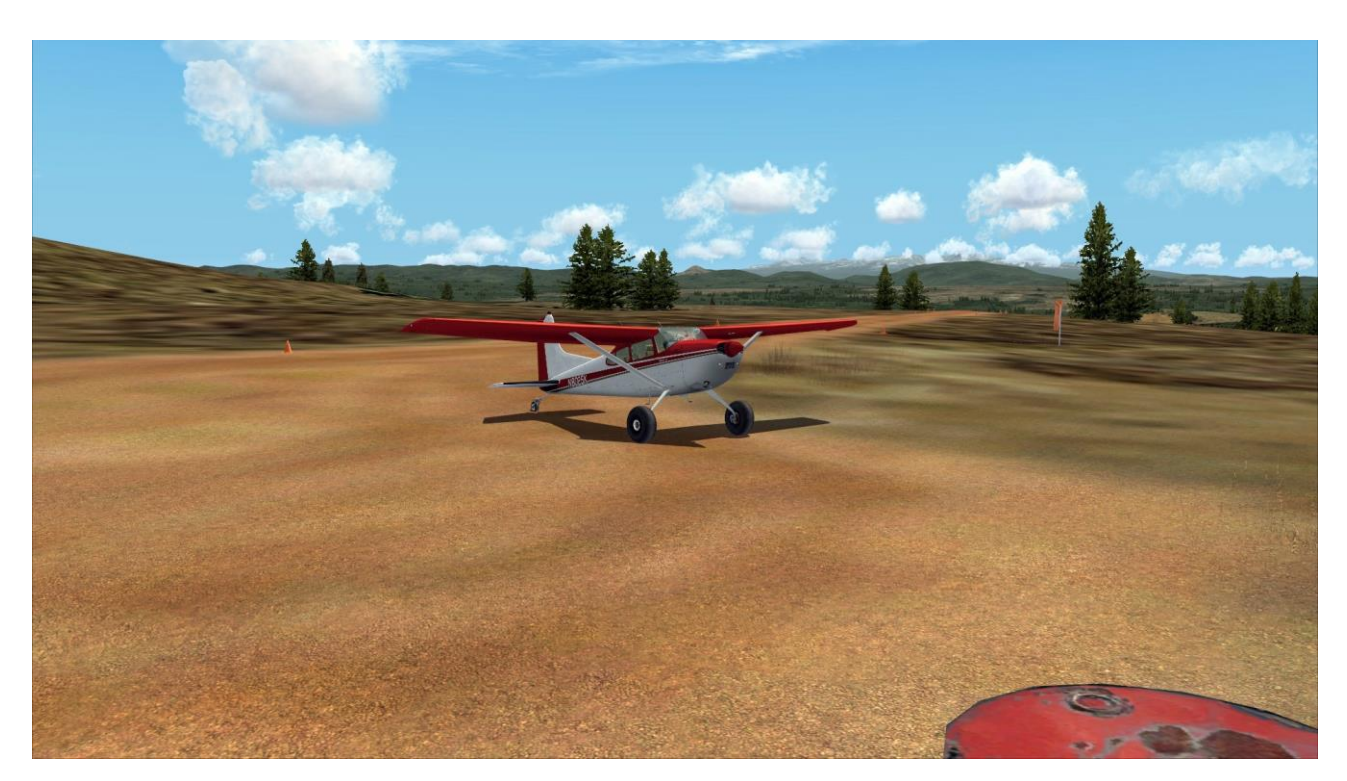

## A safe landing

### REQUIRED SCENERY

Scenery necessary to use this location is listed at the bottom of the scenery location entry on the Scenery Page, under "D".

### REQUIRED OBJECT LIBRARIES / OBJECT LIBRARY VERIFICATION / LIBRARY PLACEMENT

Please go here: "https://return.mistymoorings.com/getting\_started/index.php#2".

Read Step Tables 2, 3 and 8 and follow the instructions.

### GETTING TO THE LOCATION

The maps below and in the scenery package show the scenery's geographical location and each RTMM location has a flight plan to it. These are found here:

"https://return.mistymoorings.com/here\_to\_there/#plans" in the section: "RTMM - MFC Flight Plans".

Flightplans and maps were created with Plan-G freeware: "http://www.tasoftware.co.uk".

#### The Lodge and water tower

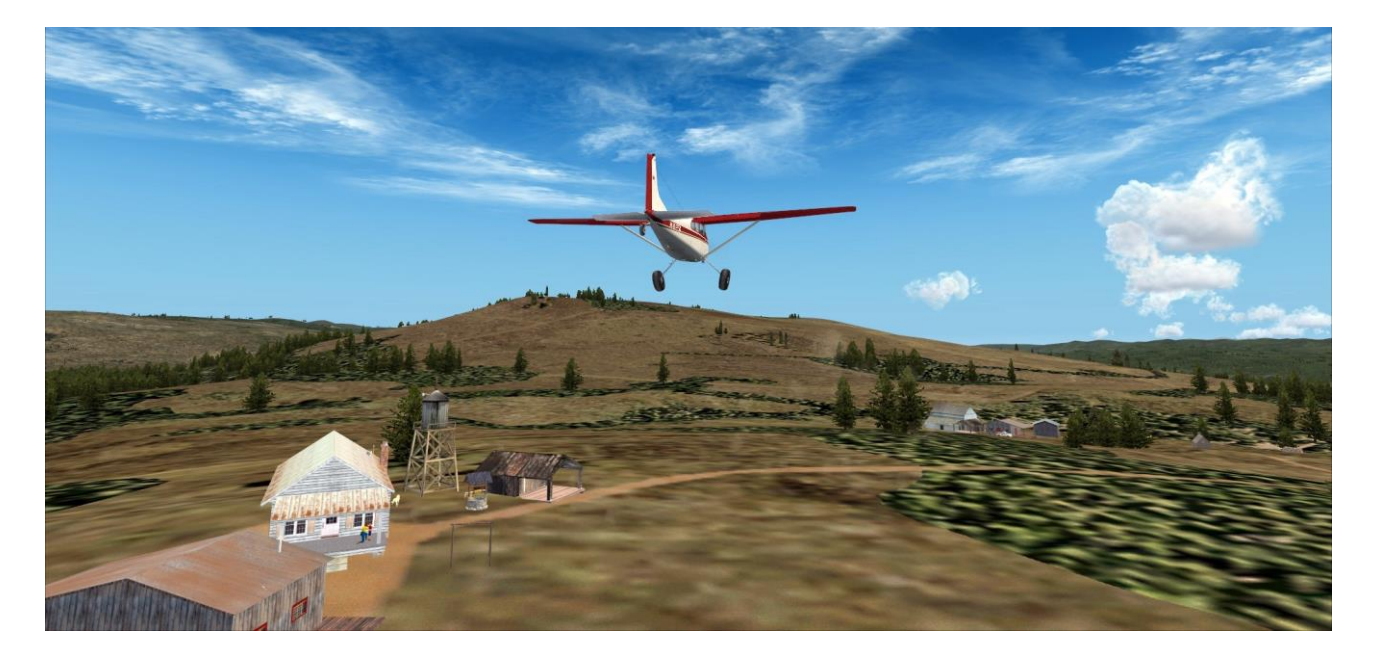

# Flightplan

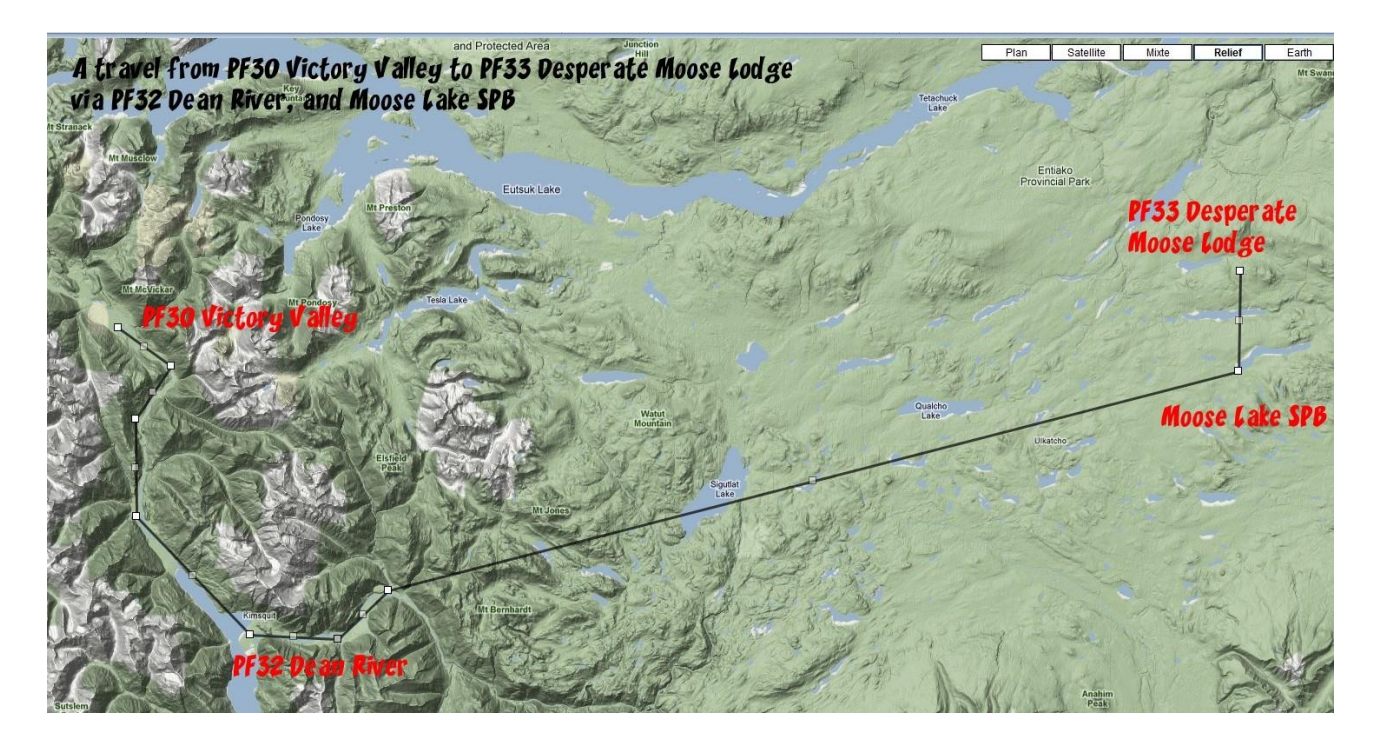

Map

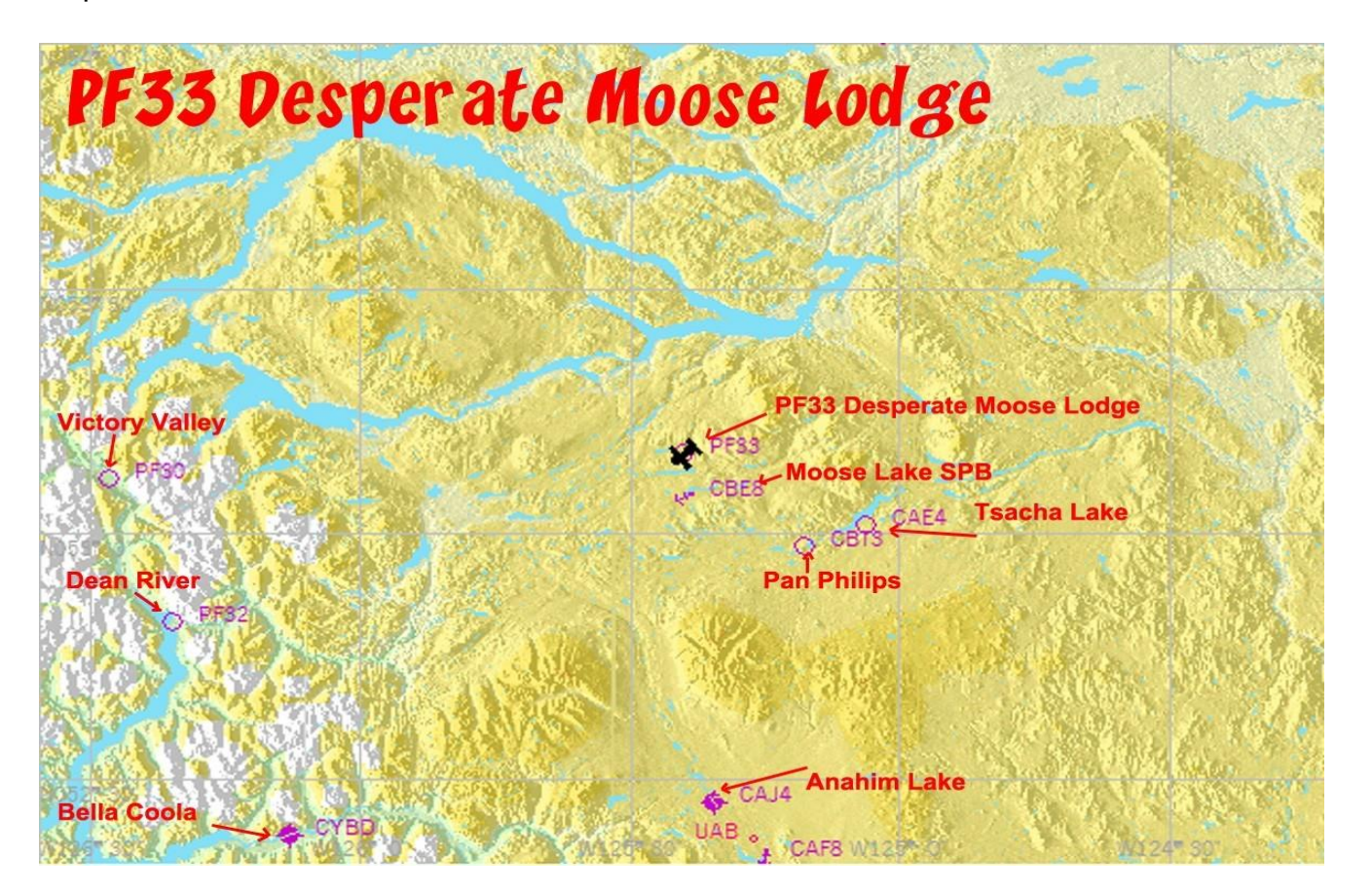

# SOFTWARE USED TO MAKE THIS SCENERY:

- Airport edition: ADE Airport Design Editor by The ScruffyDuck Company
- Photo-scenery, terrain and exclusion: Sbuilder X by Luis Sá
- Objects design: Google Sketchup Discreet Gmax
- Objects libraries creation and compilation: ModelConverterX and Library creator
- XML 2.0 by Arno Gerretsen / SceneryDesign.org
- Objects placement: Instant Scenery 2
- Effects placement: Whisplacer
- Seasons textures compilation: resampler (Microsoft FSX SDK)

The author would like to express his gratitude to all the above for their great work.

## Entiako Spur in winter

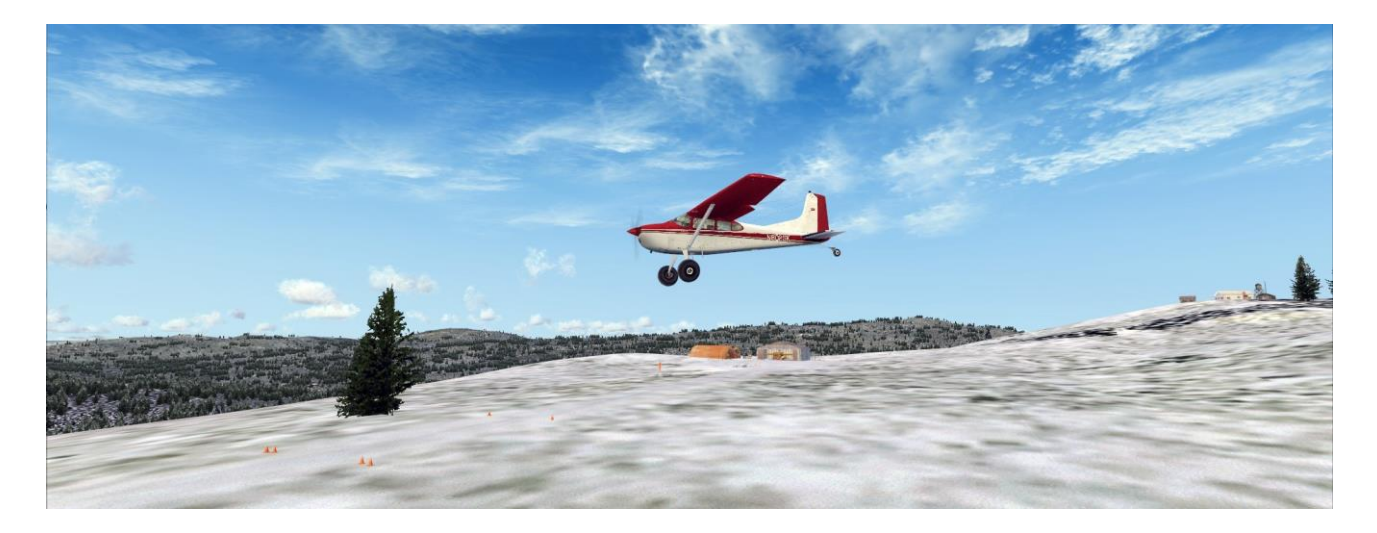

That's all....? Yes ! Happy landings!

Author: Xavier "Fishbone" Carré for Return to Misty Moorings

## RETURN TO MISTY MOORINGS STAFF

For details about the RTMM team, go here: "https://return.mistymoorings.com/about/#a".

# RTMM POLICY, DISCLAIMER, COPYRIGHT, SUPPORT & PERMISSIONS STATEMENTS

These Statements are here: "https://return.mistymoorings.com/about/#c" in the section: "Policy and Copyright Statement".